**https://epson.sn/8100**  $A4\times5$  $\mathbf \Phi$ Mürekkebi doldurma tamamlandığında, yazdırma kalitesi ayarlama ekranı görüntülenir. Ayarları gerçekleştirmek için ekrandaki talimatları izleyin. Kağıt yükleme mesajı görüntülendiğinde,  $\bullet$  adımına bakın. ند اكتمال شحن الحبر، يتم عرض شاشة ضبط جودة الطباعة. اتبع الإرشادات المعروضة على الشاشة لإجراء التعديالت. عند عرض رسالة تحميل الورق، راجع الخطوة P. После заправки чернил отобразится экран настройки качества печати. Чтобы задать настройки, следуйте инструкциям на экране. При появлении сообщения о загрузке бумаги, выполните шаг **<sup>6</sup>.** Сия құю аяқталған кезде, басып шығару сапасын реттеу терезесі көрсетіледі. Реттеулерді орындау үшін экрандағы нұсқауларды орындаңыз. Қағаз салу хабары көрсетілген кезде P қадамын қараңыз. P Kağıt desteğinin ortasına yazdırılabilir tarafı yukarı bakacak şekilde A4 boyutta düz kağıt yükleyin. ًا مقاس 4A يف منتصف داعم الورق مع توجيه الجانب القابل للطباعة نحو األعىل. ِّحمل ورقًا عادي Загрузите бумагу формата A4 по центру подставки для бумаги стороной для печати вверх. A4 өлшеміндегі қарапайым қағазды қағаз тіреуінің ортасына, басып шығарылатын бетін жоғары қаратып салыңыз. Yazılımı yüklemek ve ağı yapılandırmak için web sitesini ziyaret **18** Yazılımı yüklemek ve ağı yapılandırmak için web sitesini ziy<br>edin. Bu tamamlandığında, yazıcı kullanıma hazır olacaktır. تفضل بزيارة موقع الويب لتثبيت البرنامج وتهيئة الشبكة. عند اكتمال التثبيت، ستكون الطابعة جاهزة لالستخدام. Посетите указанный ниже веб-сайт, чтобы установить программное обеспечение и настроить сеть. После этого принтер будет готов к работе. Бағдарламалық құралды орнату және желіні реттеу үшін вебсайтқа өтіңіз. Бұл аяқталғанда, принтер пайдалануға дайын болады. Arka kağıt besleyici için kağıt boyutunu ve türünü ayarlayın. Bu ayarları daha sonra değiştirebilirsiniz. اضبط حجم الورق ونوعه لوحدة تغذية الورق الخلفية. وهُكنك تغيير هذه الإعدادات لاحقًا. Настройте формат и тип бумаги для заднего устройства подачи носителей. Эти параметры можно будет изменить позже. Артқы қағаз бергіш үшін қағаз өлшемі мен түрін реттеңіз. Бұл параметрлерді кейінірек өзгертуге болады.  $\boldsymbol{\boldsymbol{\omega}}$ 

 $\bm{w}$  Tankların mürekkeple doldurulduğunu kontrol edin ve ardından,<br>mürekkep doldurmava baslamak icin ekrandaki talimatları izlevin

mürekkep doldurmaya başlamak için ekrandaki talimatları izleyin.

نأكّد من تعبئة الخزانات بالحبر، ومن ثمّ اتبع التعليمات الظاهرة على الشاشة لبدء شحن الحبر.

Убедитесь, что емкости заполнены чернилами, и следуйте инструкциям на экране, чтобы начать заправку чернил. Ыдыстар сияға толтырылғанын тексеріңіз, содан соң сия құюды

бастау үшін экрандағы нұсқауларды орындаңыз.

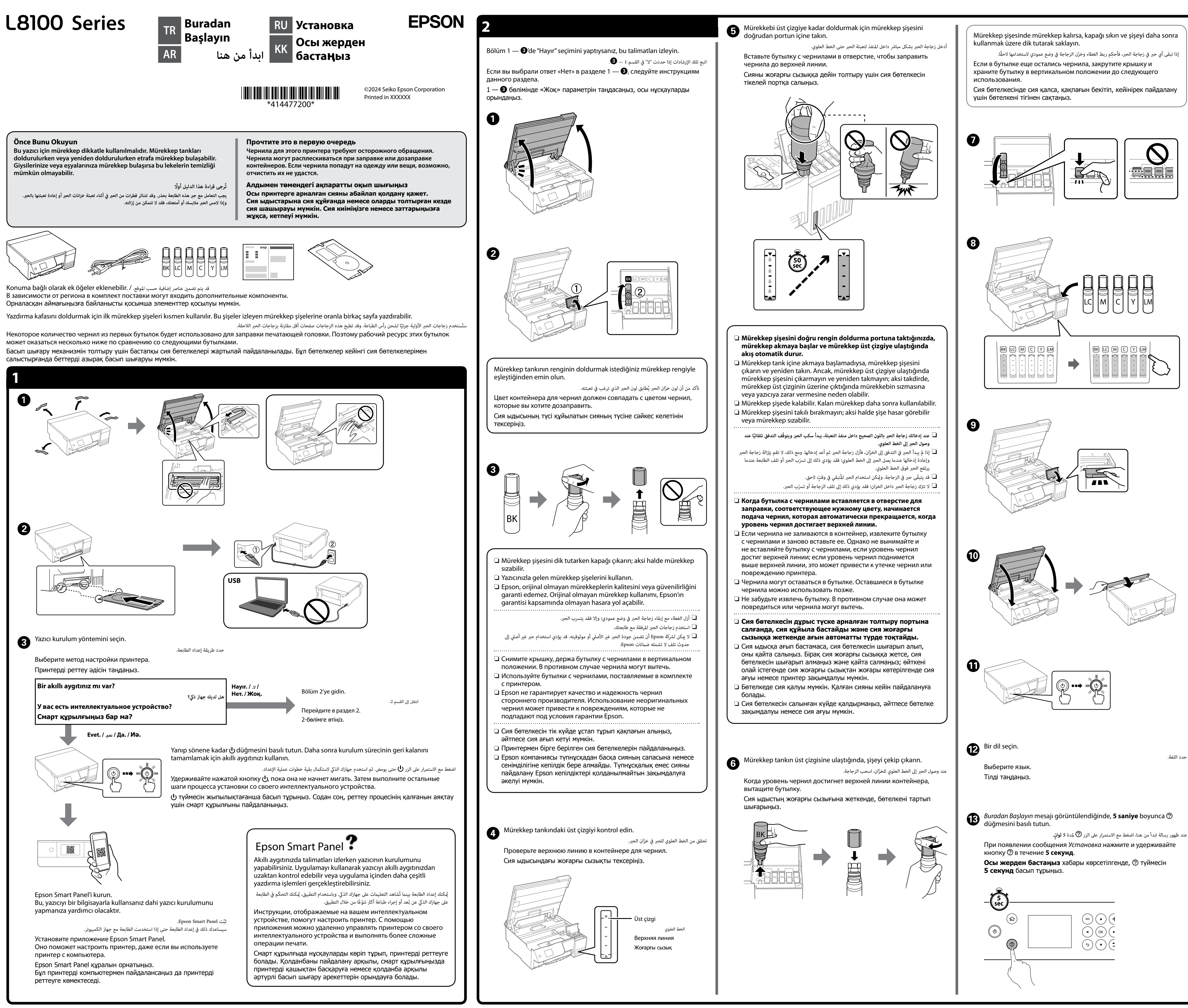

General Notice: All trademarks are the property of their respective owners and used for identification purposes only.

Для пользователей из России срок службы: 5 лет.

AEEE Yönetmeliğine Uygundur.

Ürünün Sanayi ve Ticaret Bakanlığınca tespit ve ilan edilen kullanma ömrü 5 yıldır. Tüketicilerin şikayet ve itirazları konusundaki başvuruları tüketici mahkemelerine ve tüketici hakem heyetlerine yapılabilir.

- Üretici: SEIKO EPSON CORPORATION
- Adres: 3-5, Owa 3-chome, Suwa-shi, Nagano-ken 392-8502 Japan Tel: 81-266-52-3131 Web: http://www.epson.com/

**Depolama ve Nakliye / والنقل التخزين / Хранение и транспортировка / Сақтау және тасымалдау**

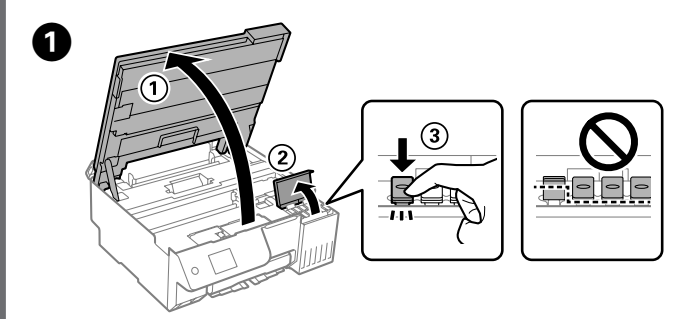

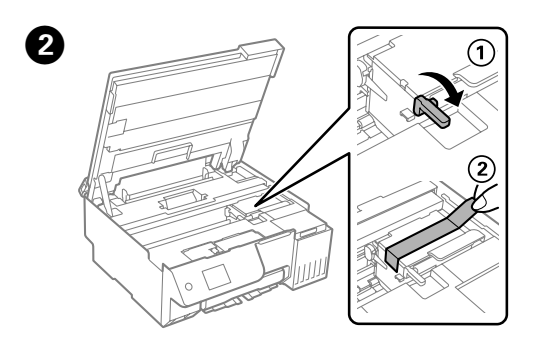

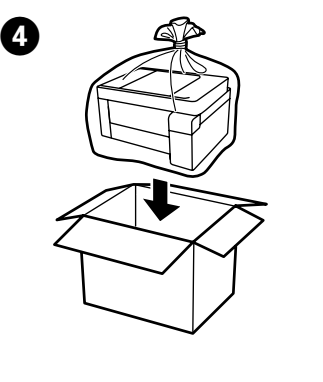

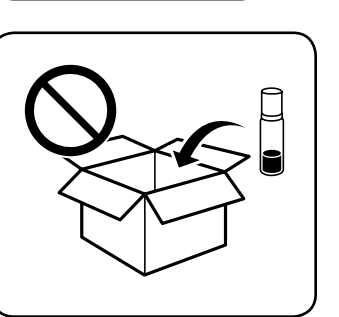

*Kılavuzuna* bakın. Bu, size kağıt sıkışmalarının ayarlanması gibi işletim, güvenlik ve sorun

- $\Box$  Kapağı sıkarken mürekkep şişesini dik tuttuğunuzdan emin olun. Yazıcıyı ve şişeyi ayrıca bir plastik poşete yerleştirin ve saklama ve taşıma sırasında yazıcıyı düz tutun. Aksi takdirde mürekkep sızabilir. O Taşıdıktan sonra yazıcıyı tekrar kullanırken, yazdırma kafasını
- sabitleyen bandı çıkarın. O Bir sonraki yazdırma işleminizde yazdırma kalitesi düştüyse,
- yazdırma kafasını temizleyin ve hizalayın.

ع احرص على إبقاء زجاجة الحبر في وضعية عمودية عند إحكام ربط الغطاء. ضع الطابعة والزجاجة في كيس  $\Box$ بلاستيكي كلًا على حدة واحتفظ بالطابعة في وضع مستوٍ بينما تقوم بتخزينها ونقلها. وإلا فقد يتسرّب الحبر. عند استخدام الطابعة مرة أخرى بعد نقلها، أزل الشريط الذي يثبت رأس الطباعة.  $\Box$ إذا انخفضت جودة الطباعة في المرة القادمة للطباعة، فنظِّف رأس الطباعة وقم محاذاته.  $\Box$ 

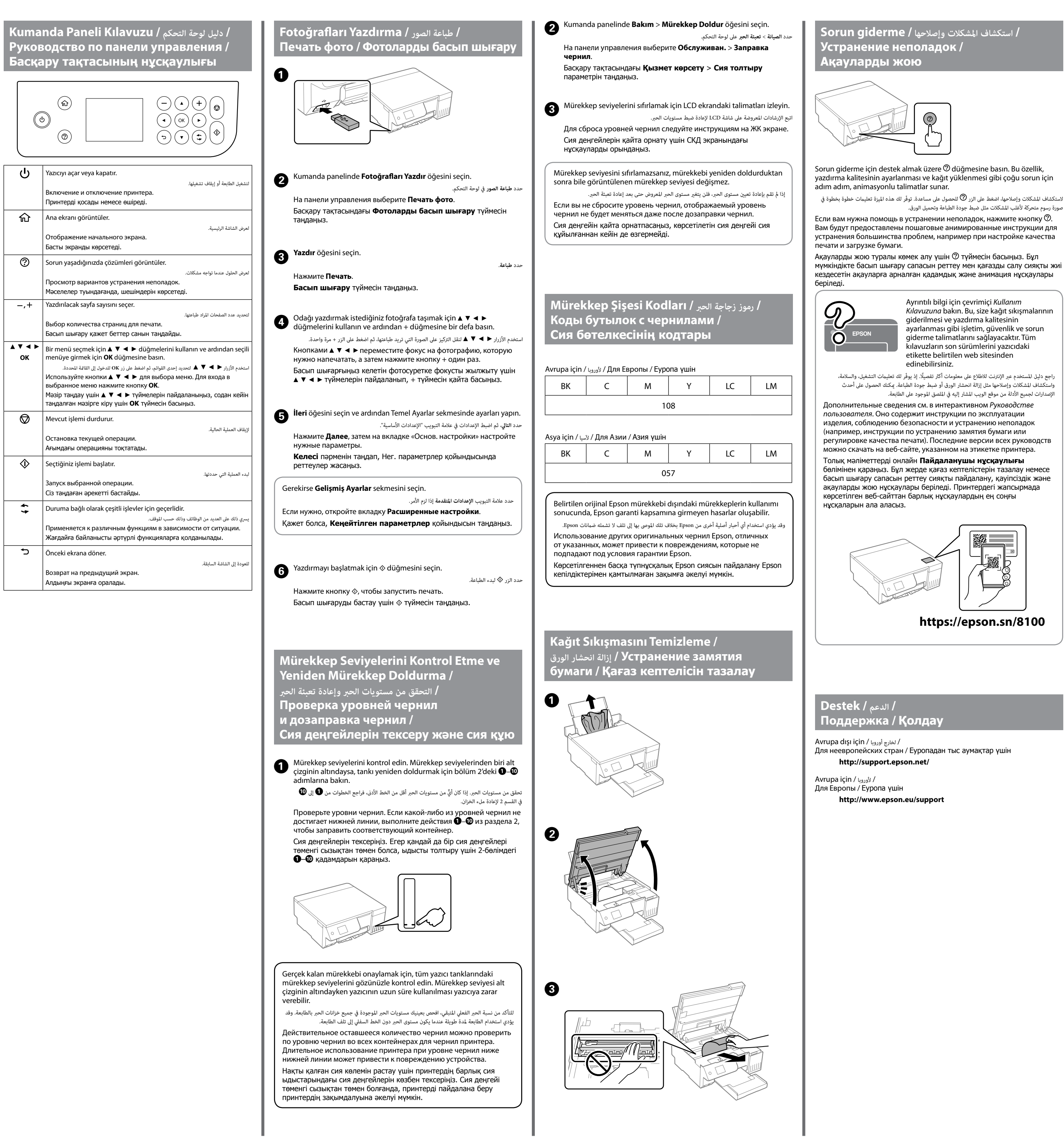

صورة رسوم متحركة لأغلب المشكلات مثل ضبط جودة الطباعة وتحميل الورق.

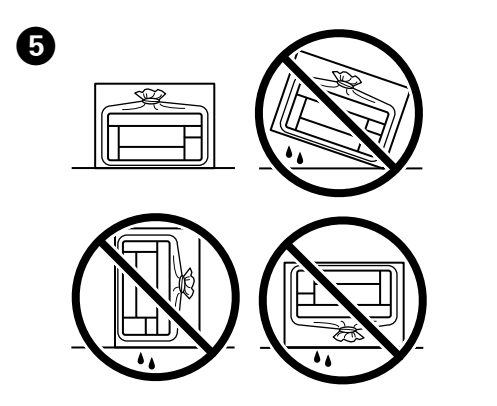

## **Türkiye'deki Telsiz Ekipman Bilgileri**

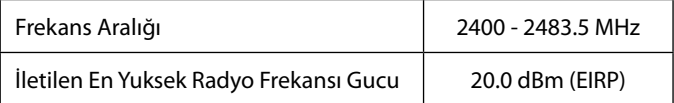

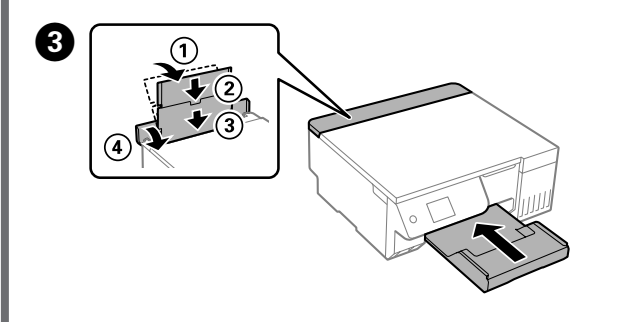

- O Во время затягивания крышки всегда держите бутылку с чернилами в вертикальном положении. Поместите принтер и бутылку в отдельные пластиковые пакеты. Во время хранения и транспортировки принтер должен находиться в горизонтальном положении. В противном случает чернила могут вылиться.
- O Перед использованием принтера после транспортировки
- снимите ленту, фиксирующую печатающую головку. O Если при включении принтера качество печати ухудшилось, выполните процедуры очистки и калибровки печатающей головки.
- O Қақпақты бекіткенде сия бөтелкесін тік күйде ұстаңыз. Принтер мен бөтелкені пластик дорбада бөлек салып, принтерді деңгейін түзу етіп сақтаңыз және тасымалдаңыз. Әйтпесе сия төгілуі мүмкін.
- O Принтерді тасымалдағаннан кейін қайта пайдаланған кезде басып шығару механизмін бекітетін таспаны алып тастаңыз.
- $\Box$  Егер келесі рет басып шығарған кезде басып шығару сапасы нашарласа, басып шығару механизмін тазалап, туралаңыз.